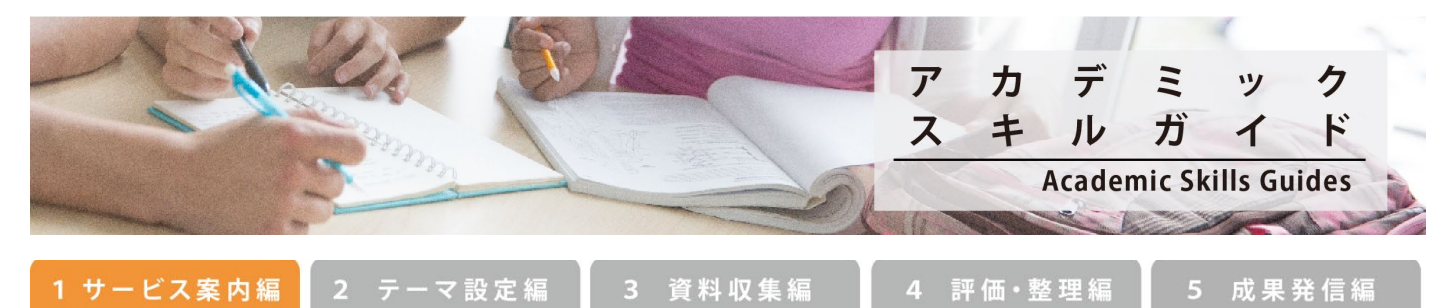

## Guide 1 - 1 **Using Library Resources from Off-Campus [Remote Access Service]**

This service gives members of Hokkaido University access to e-journals and databases from home or from business trip destinations.

It is provided in line with license agreements concluded between Hokkaido University and e-journal/database providers.

The service is available to current Hokkaido University students and staff.

Some e-journals and some databases are not available under this service.

## **How to use the remote access service**

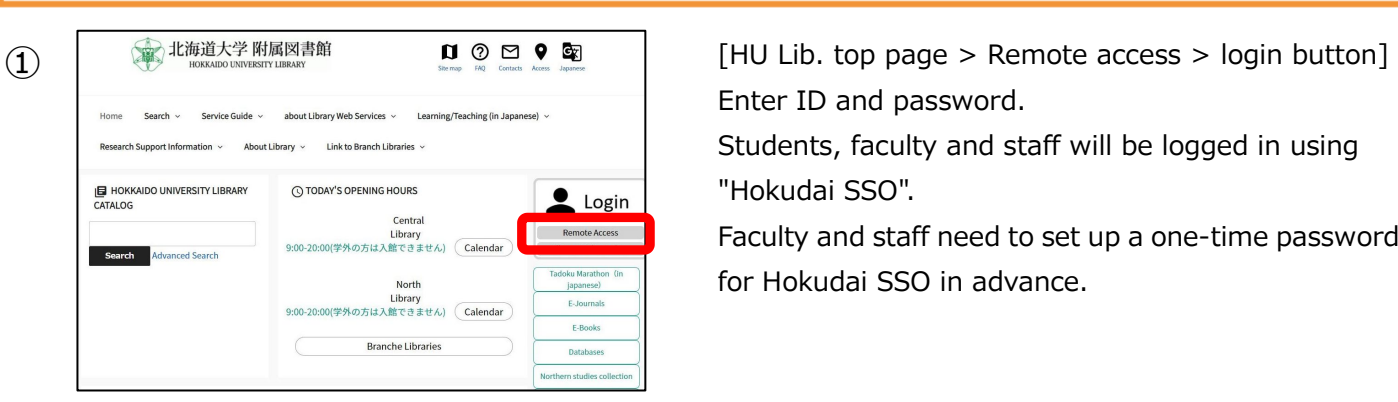

② **"Hokkaido University Library Catalog"** E-journals and E-books can be searched through the following system **Hokkaido University Library Catalog** "After successfully switching to "Hokkaido University Library Catalog", enter keywords (or title of the book)<br>in the search column just as you normally do. Then select "E Resource" in the "Filtering Item" on the left<br>panel E-Journals · E-Books Portal Databases Databases can be accessed through the following web page. Database web page

Enter ID and password.

Students, faculty and staff will be logged in using "Hokudai SSO".

Faculty and staff need to set up a one-time password for Hokudai SSO in advance.

You can access e-journals and/or e-books from the search results.

### **"E-Journals・E-Books Portal"**

You can search e-journals and/or e-books. You can also access an article by searching with DOI or PMID.

#### **"Database web page"**

You can access databases from the list.

- While correct accessing, the URL includes the strings "ezoris-hokudai.idm.oclc.org". If you can't access the contents, please confirm the URL and back the web pages.
- After the using, please click the "Log out" button or close your web browser. (Especially, in the case of a PC that share with somebody)

## **How to find out whether or not you have access to the E-journals and E-books through the remote access service.**

Search the E-journals and E-books at

Hokkaido University Library Catalog, click a title.

**R** This icon indicates the remote access service available.  $\blacksquare$  This icon indicates freely available so we can use the contents regardless of the remote access service.

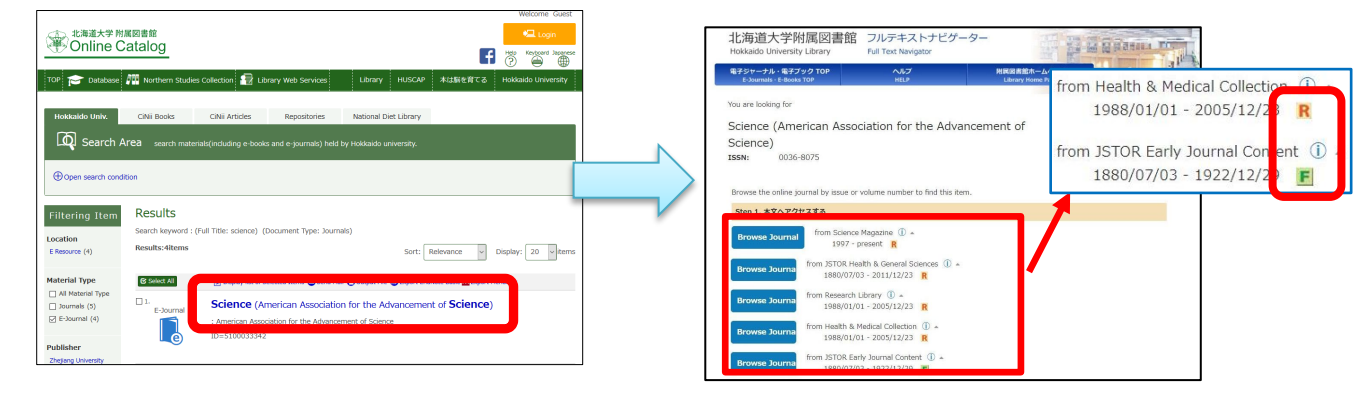

## **How to find out whether or not you have access to the databases through the remote access service.**

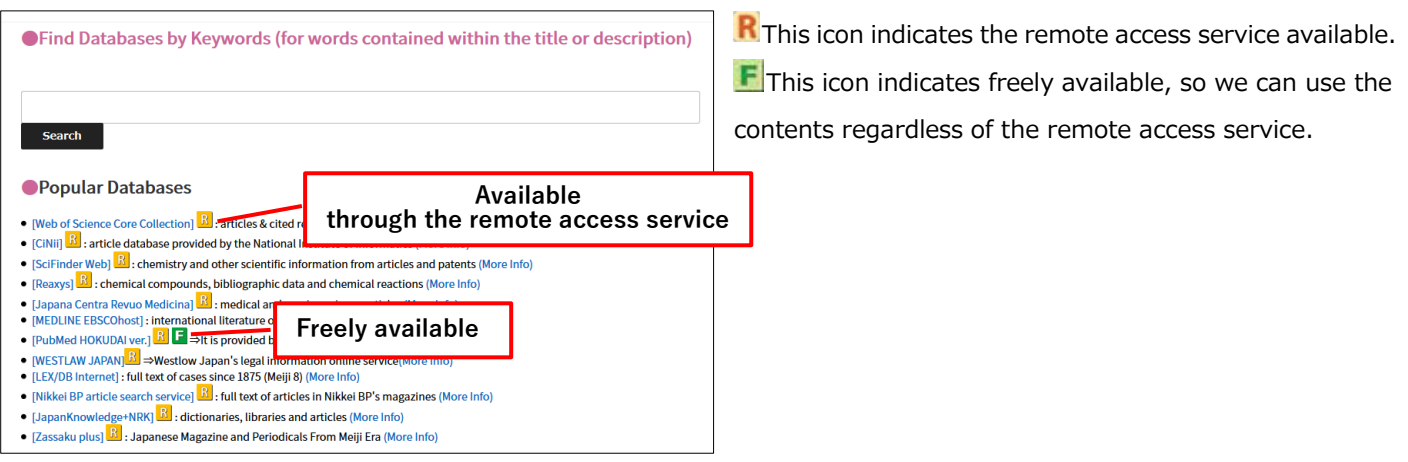

# **Tips : Easy way to access frequently used E-journals, E-books, Databases**

Almost all of the contents and databases can access easily by the following steps. If you use same contents frequently, we will recommend this tip.

- 1) Log in the remote access service.
- 2) Pursue the Hokkaido University Library catalog or Database page, then access the webpage of your purposes.
- 3)Confirm the URL including the strings " ezoris-hokudai.idm.oclc.org ".
- 4) Save the URL for the internet browser.
- 5) Afterword, in the case of not accessed on the remote access service, access the saved URL. then firstly you will get the remote access login page. After the login, you can use the contents or databases directly.
- 6) After the using, please click the "Log out" button. (Especially, in the case of a PC that share with somebody)